#### **WHAT IS THE DRUG DONATION PROGRAM?**

The program developed a simple way to obtain available prescription medications in North Dakota for those who cannot pay for their medications, regardless of insurance coverage.

The program allows prescription drugs, devices, and supplies to be collected and safely distributed at a low-cost by local pharmacies and hospitals.

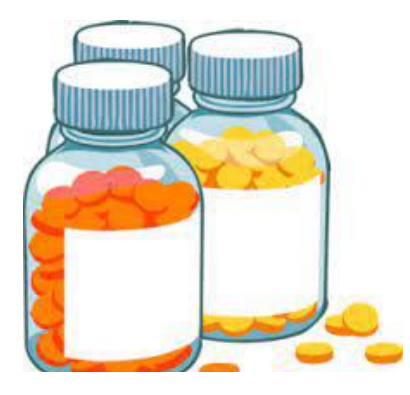

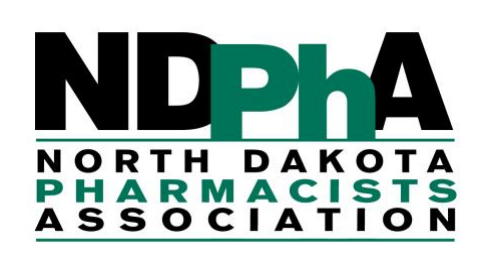

#### **North Dakota Board of Pharmacy**

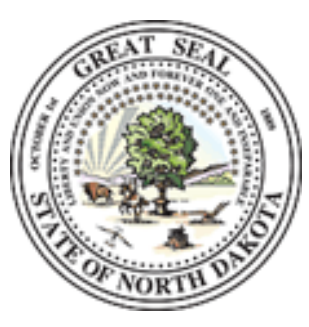

**PROVIDED BY ND Pharmacists Association ND State Board of Pharmacy ND Insurance Department**

#### **www.nodakpharmacy.com**

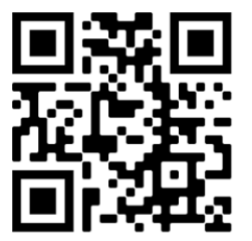

**www.nd.gov/ndins/prescription/**

# **NORTH DAKOTA DRUG DONATION PROGRAM**

**Also known as the North Dakota Drug Repository Program**

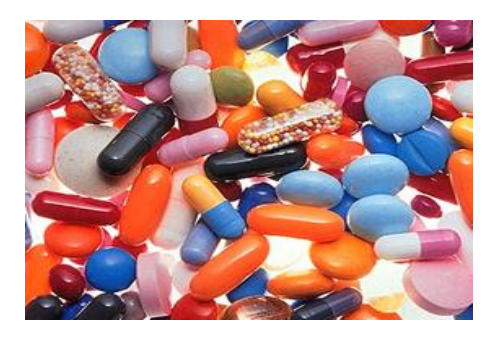

Do you have unused medications, devices, or other medical supplies in their original container? Would you like to help another person by donating them?

In order to keep this program a success, please consider donating or encouraging facilities and organizations such as nursing homes, hospitals, and hospice to donate.

### **ABLE TO DONATE**

- In original, unopened package
- Unopened single unit doses of punch cards in original or opened exterior packaging
- Medications, devices, or supplies meeting above criteria

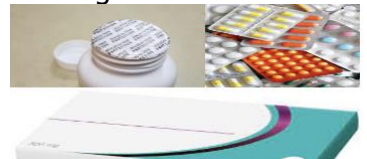

### **UNABLE TO DONATE \***

- Opened pill bottles
- Opened single unit dose packag e
- Multi -drug dosing package
- Expired medications
- Controlled substances

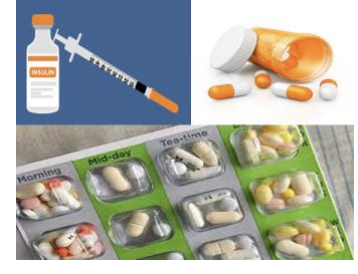

<sup>\*</sup> Pharmacies may have disposal options for those items unable to donat e

## **MEDICATIONS AND SUPPLIES AVAILABLE INCLUDE**

- Diabetes Medications and Supplies
- Respiratory Care and Inhalers
- Specialty Medications such as cancer, HIV, and rheumatoid arthritis treatment
- Many more

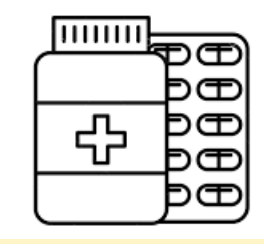

**For long -term prescription assistance:**

- **Visit PRESCRIPTION CONNECTION, a program offered through the ND Insurance Department**
	- o **www.nd.gov/ndins**
	- o **1.888.575.6611**

## **HOW TO CHECK FOR ITEMS YOU NEED**

- **1.** Visit the North Dakota Board of Pharmacy website at **[www.nodakpharmacy.com](http://www.nodakpharmacy.com/)**
- **2.** Click on **Prescription Drug Repository Program** link.
- **3.** Search for a specific medication or device by clicking on **Search for Donated Drug**
- **4. Scroll or type** through the list of options and select your choice, then click **Enter** (leaving the Participant window blank allows a state -wide search)
- **5.** Once the needed item is found, click on the high -lighted **Participant** section for contact information on how to receive the medication or supply

[Pharmacies may charge a small dispensing fee]